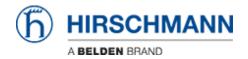

= = = = Software Products > Industrial HiVision 08.0.00 was released

## Industrial HiVision 08.0.00 was released

2018-12-20 - Christoph Strauss - Software Products

Security Vulnerability Corrected in version 08.0.00

Regarding the Java vulnerability CVE-2018-2942, for Java SE: 7u181, 8u172; in the Windows DLL subcomponent: A remote user can exploit a flaw in the Java SE Windows DLL subcomponent to gain elevated privileges. The vulnerability has been corrected in this release.

Issues fixed in version 08.0.00

 You can find the problems, workarounds and fixes related to this release in the issue list.

Changes in version 08.0.00

• The ActiveX software for SCADA applications is no longer offered as a part of the Industrial HiVision software starting with version 08.0.00.

New features in version 08.0.00

- New features:
  - Advanced EtherNet/IP Support (for Ping devices, PCs and unknown switches)
    Values are requested via EtherNet/IP and displayed as properties in the
    EtherNet/IP container in the device node.
  - Duplicate manually created or scanned device
    The "Paste as new Network" function is useful for identical networks, where
    the devices and connections are the same, but the IP addresses are different.
  - Scheduler for saving the IHP file (Project Database)
    Using the Scheduler you can now schedule a backup of the database.
  - Firmware Agent extension
    The Device Agent in the menu tree contains a new folder named "Other
    Firmware Info". This folder can also be found in the Map and List tabs, and
    contains the following information: "Back up Firmware", "Boot Code Firmware"
    and "Stored Firmware".

- SFP Columns in the Port and Connection Tabs
  New columns were added to the Ports and Connection tabs to display the SFP power.
- Configurable Services Access ports
  Users can now specify a different value that Industrial HiVision uses to
  connect to the "Project data server" and "OPC Server" ports. Unmark the new
  "Use Default Values" checkbox to specify new values. The "Service Access" dialog allows you to change the udp/tcp ports used for various services.
- Dashboard Re-ordering
  When you have more than one slide, the dashboard lets you change the order of the slides.
- Start and Stop a network scan using the Scan button
  The Scan Network button now has a toggle function. If you started a scan on a large network and you want to stop the scan, then click the Scan Network button again.
- Discontinuation of ActiveX support
  As of this version the ActiveX function is no longer supported.
- 32 Bit Operating System
  As of this version the 32 Bit Operating System is no longer supported.
- Support for Window Server 2016
  Starting with this version and until further notice Industrial HiVision can be installed on Window Servers with a 2016 operation system.
- User management LDAP over SSL / TLS
  Industrial HiVision allows you to select between a secure or unsecure
  connection when logging into a Industrial HiVision client were the
  authorization is completed using an LDAP server.
- Icon for Management Station
  The icon of the device representing the Management Station in the Map tab now changes according to its status. The system displays two different icons depending whether it is a local kernel or a remote kernel.
- HiOS 7.0 Start of Webif with credentials
  When launching the web interface of an HiOS 7+ device from Industrial
  HiVision, stored credentials will be used to perform an auto-login, so that the user does not have to login manually.
- Zoom Support for Mouse Wheel
  Zoom support for mouse wheel has been implemented. Users can now use
  CTRL + scroll mouse wheel to change the zoom factor in Map tab or zoom panel.
- Add Web/CLI/GUI to Context Menu in Properties Tab
  Users can now open the graphical user interface of a selected device directly in the "Properties" tab. The context menu contains three new options: "Web

Interface", "Device Configuration" and "CLI".

- Notification: Certificate for Push Notification expires in ...
  The "Event History" dialog now displays an event to inform users when a higher version of Industrial HiVision is available. The new system-generated event is displayed every Monday, starting 365 days after the release of the installed version.
- Start Executable with Arguments
  Users can now run an executable with arguments through an event action.
  The "New Action Entry" dialog has been enhanced with a new "Parameters" text field and a new drop-down list.
- Forward all events to the syslog server
  The event forwarding functionality has been enhanced to help users perform event forwarding to a Syslog server for multiple devices at once.

## New devices:

- Dragon MACH 4000 and 4500
- Bobcat Rail Switch (BRS)
- o BAT-C2
- o IS30
- MultiConfig<sup>™</sup> dialogs added:
  - Device Security LDAP Configuration (HiOS, HiSecOS)
  - Device Security LDAP Configuration Table (HiOS, HiSecOS)
  - Device Security LDAP Role Mapping Global (HiOS, HiSecOS)
  - Device Security LDAP Role Mapping (HiOS, HiSecOS)
  - Network Security Port Security Global (HiOS)
  - Switching MRP-IEEE MMRP Configuration (HiOS)
  - Switching QoS/Priority DiffServ Global (HiOS)
  - Switching TSN Configuration (HiOS)
  - Switching TSN Gate Control List Configured (HiOS)
  - Switching TSN Gate Control List Current (HiOS)
  - Routing L3 Relay Global (HiSecOS)
  - o Routing L3 Relay Table (HiSecOS)
  - Redundancy MSTP (Classic Software, HiOS)
  - Diagnostics Status Configuration Trap Global (HiOS)
  - o Diagnostics Status Configuration Trap Selection (Eagle 20)
  - Advanced DHCP Relay Agent (HiSecOS)
  - o Advanced DNS Client Static (HiOS)
  - Advanced DNS Client Static Table (HiOS)
  - Advanced DNS Client Static Hosts (HiOS)
  - Advanced DNS Cache Global (HiSecOS)
  - Advanced DynDNS (Eagle20)
  - Advanced Industrial Protocols Modbus TCP (HiOS)

- Advanced Industrial Protocols Ethernet/IP (HiOS)
- Advanced Industrial Protocols Profinet IO (HiOS)
- Advanced Digital IO Module IO Input (Classic Software, HiOS)
- Advanced Digital IO Module IO Output (Classic Software, HiOS)
- Port Dialog: Port DHCP Snooping (HiOS)
- Port Dialog: Port LLDP Configuration (HiOS)
- MultiConfig<sup>™</sup> dialogs modified:
  - Basic Settings Load/Save: Save To Device in separate dialog (Classic Software, HiOS, HiSecOS)
  - Redundancy Rapid Spanning Tree (Classic Software, HiOS)
  - Redundancy PRP (HiOS)
  - Advanced Industrial Protocols IEC61850 (Classic Software)
  - o Port Dialog: Port Rapid Spanning Tree (HiOS)
  - Security Status SSH V1 column (Classic Software, HiOS)
  - Connections SFP Power RX dBm A column (HiOS)
  - Connections SFP Power TX dBm A column (HiOS)
  - Connections SFP Power RX dBm B column (HiOS)
  - Connections SFP Power TX dBm B column (HiOS)

## 関連コンテンツ

- Issue List
- Industrial HiVision 08.0.00 Linux
- Industrial HiVision 08.0.00 Windows